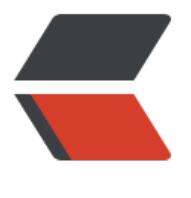

链滴

# CentO[S 操](https://ld246.com)作命令

作者:zorkelvll

- 原文链接:https://ld246.com/article/1553754001399
- 来源网站: [链滴](https://ld246.com/member/zorkelvll)
- 许可协议:[署名-相同方式共享 4.0 国际 \(CC BY-SA 4.0\)](https://ld246.com/article/1553754001399)

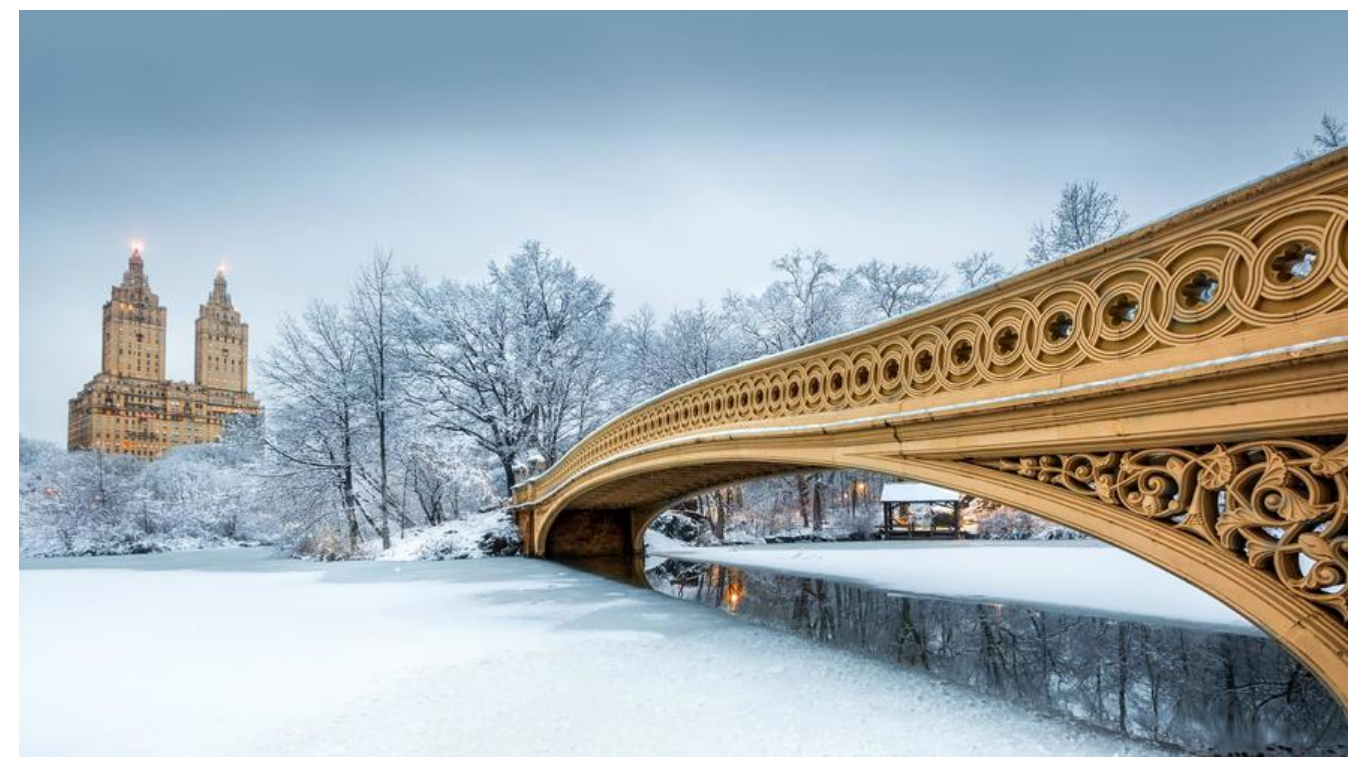

## **ZERO**

 持续更新 请关注: htt s://zorkelvll.cn/blogs/zorkelvll/articles/2018/11/02/1541172085663

## **背景**

 本文主要是记录一些常用的且经常性记不住的linux-cent[OS下的操作命令,](https://zorkelvll.cn/blogs/zorkelvll/articles/2018/11/02/1541172085663) 要说明的是本文仅是记录个人常常忘记的命令,供自己查找和记忆起来更加方便,因此与道友们具有 体差异性,仅供参考!

## **1、防火墙**

systemctl status firewalld #查看防火墙firewalld状态 systemctl start firewalld #开启防火墙firewalld systemctl stop firewalld #关闭防火墙firewalld firewall-cmd --reload #重启防火墙 或者 systemctl restart firewalld.service

## **2、端口**

firewall-cmd --list-ports #查看已开放端口 firewall-cmd --zone=public --add-port=80/tcp --permanent #开启80端口 firewall-cmd --reload #重启防火墙以使得开启的80端口生效 firewall-cmd --zone= public--remove-port=80/tcp --permanent #删除80端口配置

netstat -lntp #查看监听的端口 netstat -lnp | grep 8080 #查看8080端口被哪个进程占用

### **3、磁盘**

mount /dev/vdb1 /opt #単次挂载磁盘,机器reboot之后将矢效开需要重新挂载

#永久挂载 vim /etc/fstab #添加如下 /dev/vdb1 /opt ext4 defaults 1 1

du jdk-8u181-linux-x64.tar.gz -h #查看文件或文件夹占用空间大小

#### **4、Vim**

```
G #跳至最后一行
gg #跳至第一行
n #配合/实现搜索,表示下一个;#表示搜索上一个
```
### **5、top**

```
top
#按e将使用内存单位依次切换m,g……
#按M则根据内存使用大小排序
echo 3 > /proc/sys/vm/drop_caches #清除无效占用的buff/cache内存
```
#### **FINAL、tips**

curl ifconfig.me #查看本机外网ip地址 reboot now #系统重启